## Set Recurring Reminders

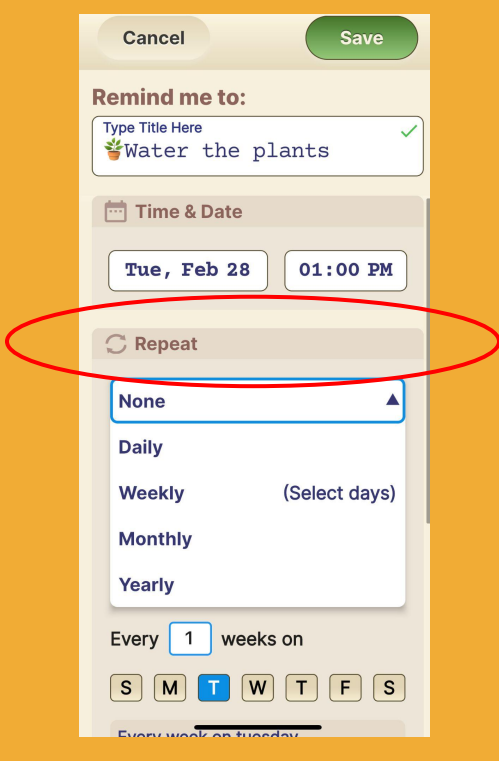

## **Step 1 of 3** After the **Notes** section there is **Repeat option**.

The drop down menu allows you to select the frequency of the Reminder.

Select the desired frequency.

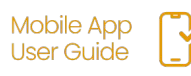

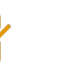

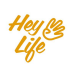

## Set Recurring Reminders

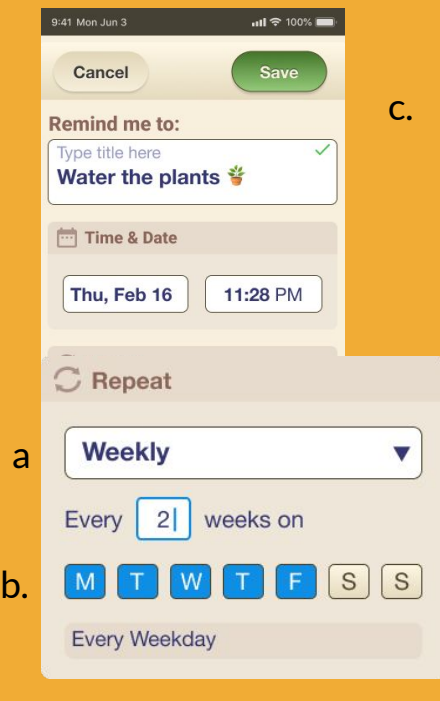

## **Step 3.2 of 5**

To select multiple days within a week:

- **a**. Select Weekly from the drop down menu.<br>**b.** Select the day(s)
- Select the day $(s)$
- c. Press **Save**

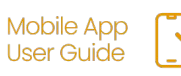